## **如何将S6500作为TFTP客户端升级VRP软件**

## 一、**组网需求:**

交换机作为TFTP客户端,PC作为TFTP服务器。

1) 在TFTP服务器上配置了TFTP的工作目录。

2) 交换机上的一个VLAN接口的IP地址为1.1.1.1,交换机和PC相连的端口属于该VLA N,PC的IP地址为2.2.2.2。

交换机的应用程序vrp3132.app保存在PC上。交换机通过TFTP从TFTP服务器上下载v rp3132.app,同时将交换机的配置文件vrpcfg.cfg上传到TFTP服务器的工作目录实现 配置文件的备份。

**二、组网图:**

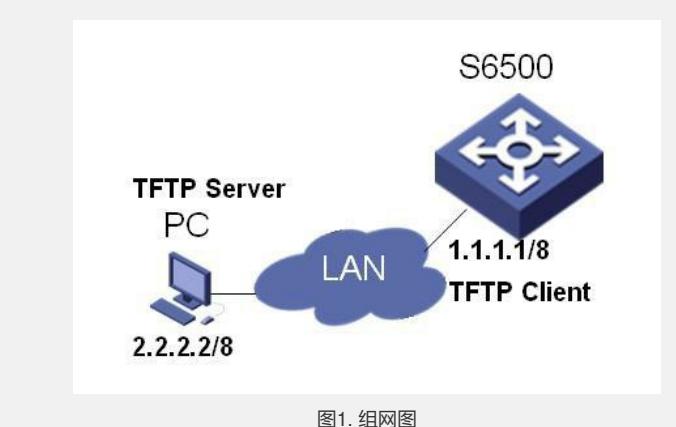

**三、配置步骤:** 1) 在PC上启动了TFTP服务器, 配置TFTP服务器的工作目录。 2) 用户登录到交换机上,如果交换机的Flash空间不够大,请删除Flash中原有的应用 程序然后再下载新的应用程序到交换机的Flash中。 3) 将交换机的应用程序vrp3131.app从TFTP服务器下载到交换机。 <SWITCH> tftp 2.2.2.2 get vrp3132.app vrp3132.app 4) 将交换机的配置文件vrpcfg.cfg上传到TFTP服务器。 <SWITCH> tftp 2.2.2.2 put vrpcfg.cfg vrpcfg.cfg 5) 用户可以通过命令boot boot-loader来指定下载的程序为下次启动时的应用程序,然 后重启交换机,实现交换机应用程序的升级。 <SWITCH> boot boot-loader switch.app <SWITCH> reboot